## PRENDRE RENDEZ-VOUS **EN LIGNE SUR CAF.FR**

**De nombreuses questions trouvent une réponse en ligne dans les services mis à disposition des usagers… Mais il est également possible de prendre rendez-vous en ligne avec sa Caf !**

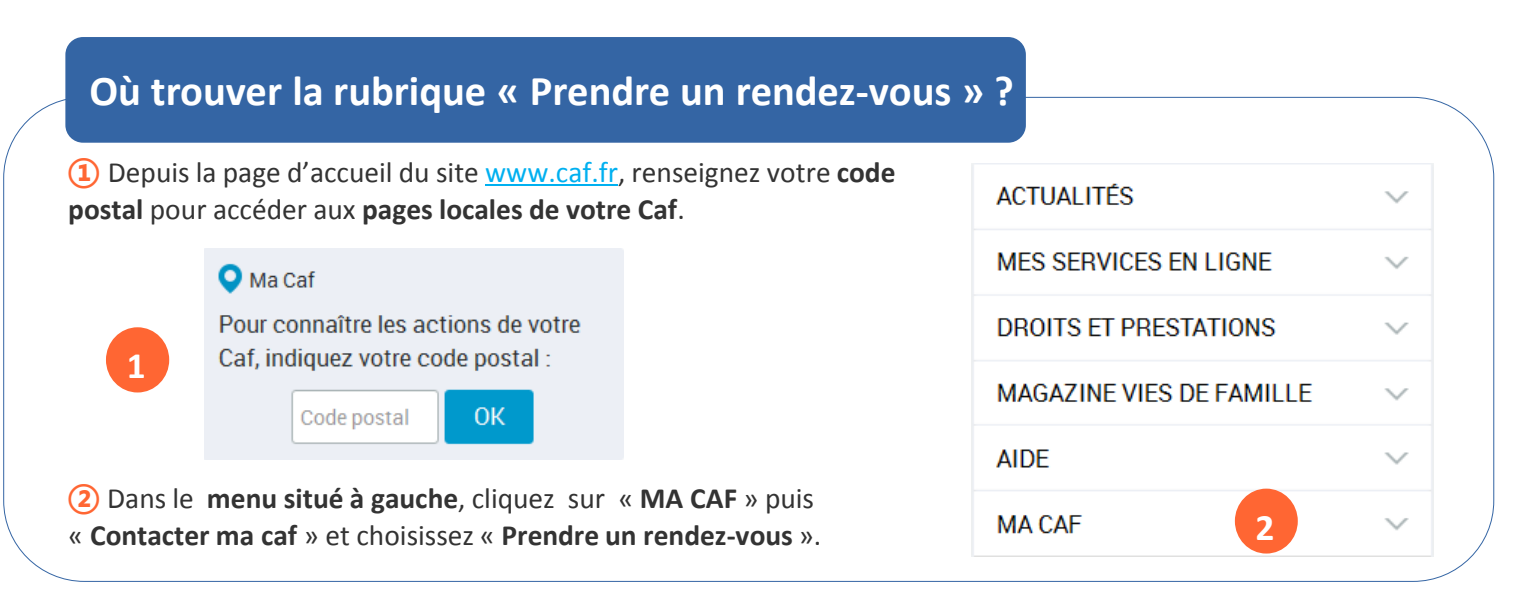

## **Comment prendre rendez-vous en 4 étapes ?**

**①** Choisissez **le motif du rendez-vous** parmi la liste des motifs proposés :

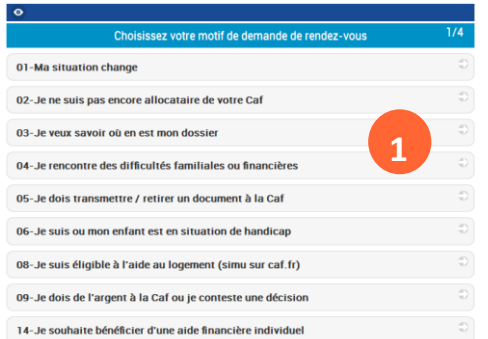

**②** Choisissez ensuite **le lieu** (**en utilisant le filtre** pour bien choisir le lieu de rendez-vous) puis **la date et l'heure :**

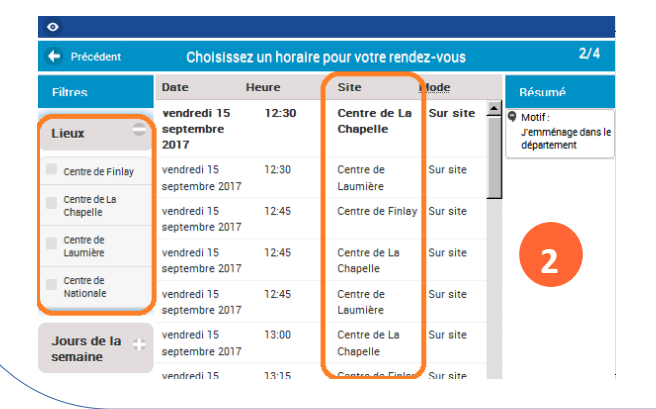

**③** Saisissez **vos coordonnées** et cliquez sur « **Valider mon rendez-vous** ».

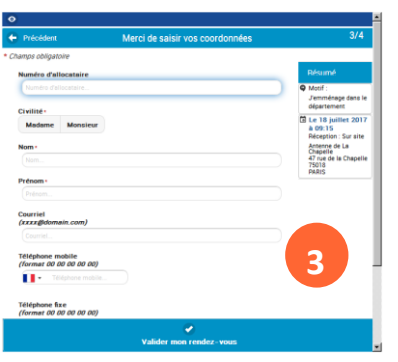

**④** Le rendez-vous est alors confirmé via un **code confidentiel**. Ce code permet de modifier ou d'annuler le rendez-vous.

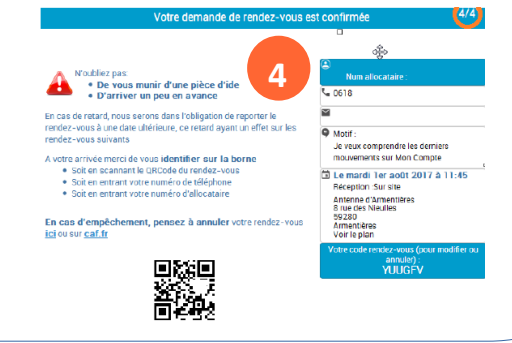

## **Encore + pratique !**

**Prendre rendez-vous sur caf.fr en vidéo pour les Caf de la pour les Partenaires** 

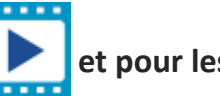